# **PRISE EN MAIN - SACOCHE**

### **Ecran de connexion :**

Lancer le navigateur (Internet explorer, Opera, Chrome, Firefox) et taper l'adresse suivant :

<https://ent77.seine-et-marne.fr/auth/login>

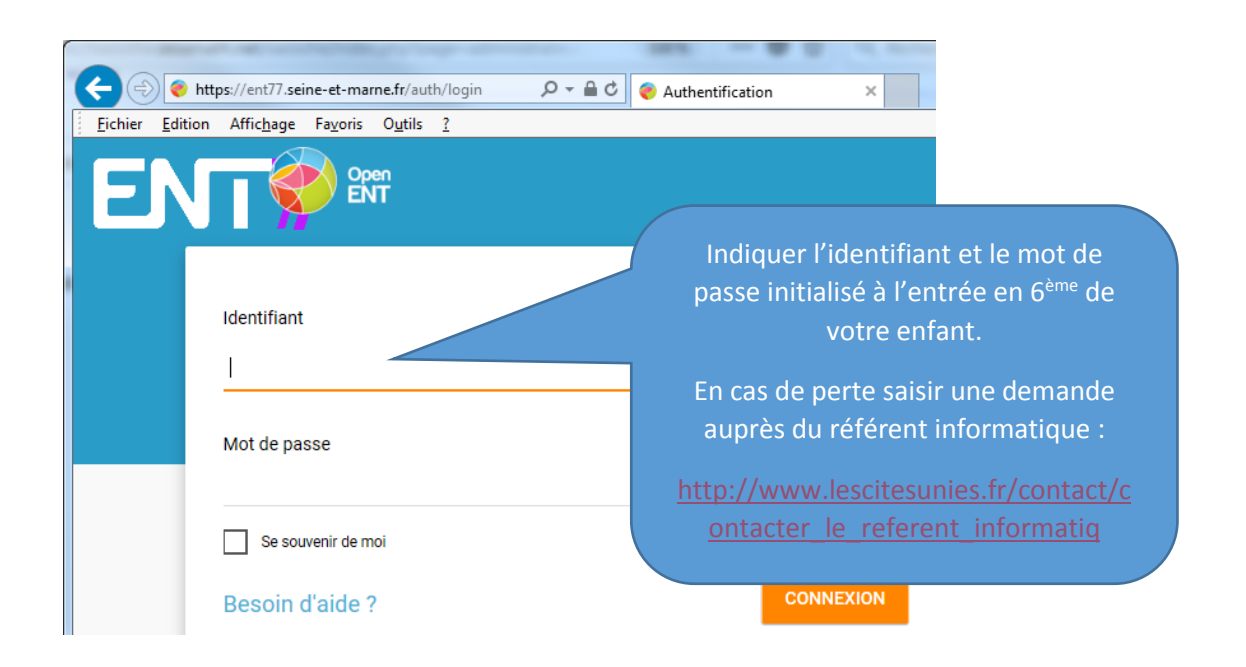

#### **Lancer Sacoche**

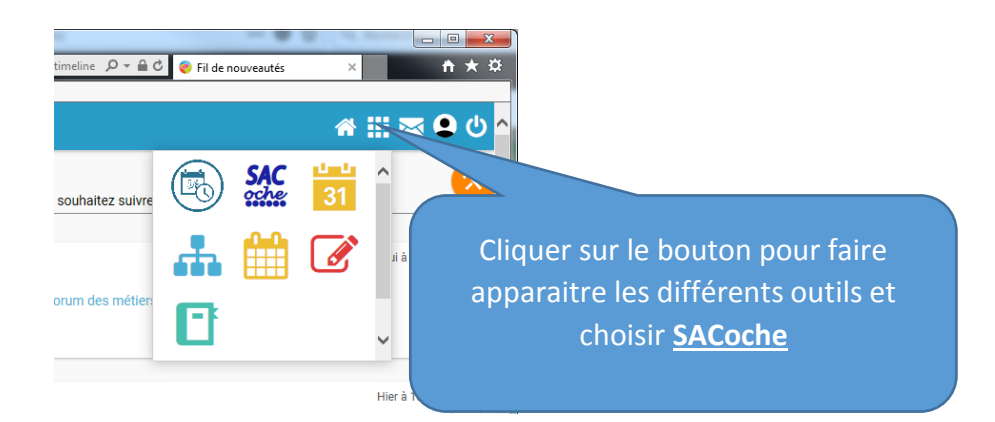

## **Valider la connexion su sacoche :**

Choisir : « Accéder à son espace » pour accéder à la première page d'information

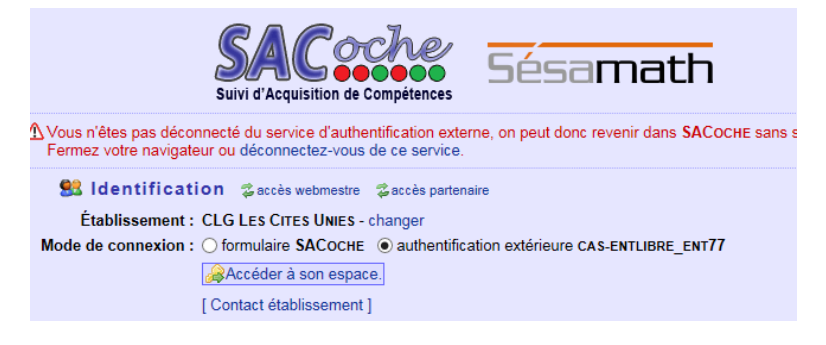

## **Consulter une évaluation :**

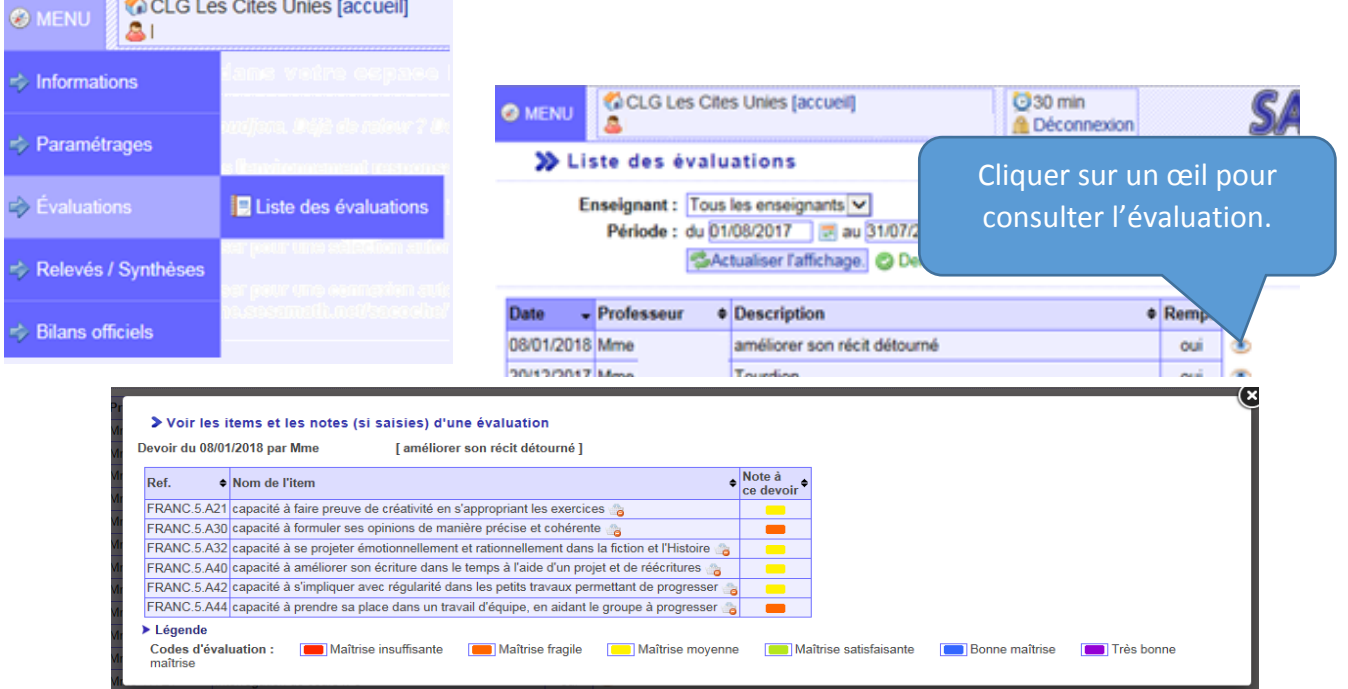

# **Récapitulatif par matière sur une période :**

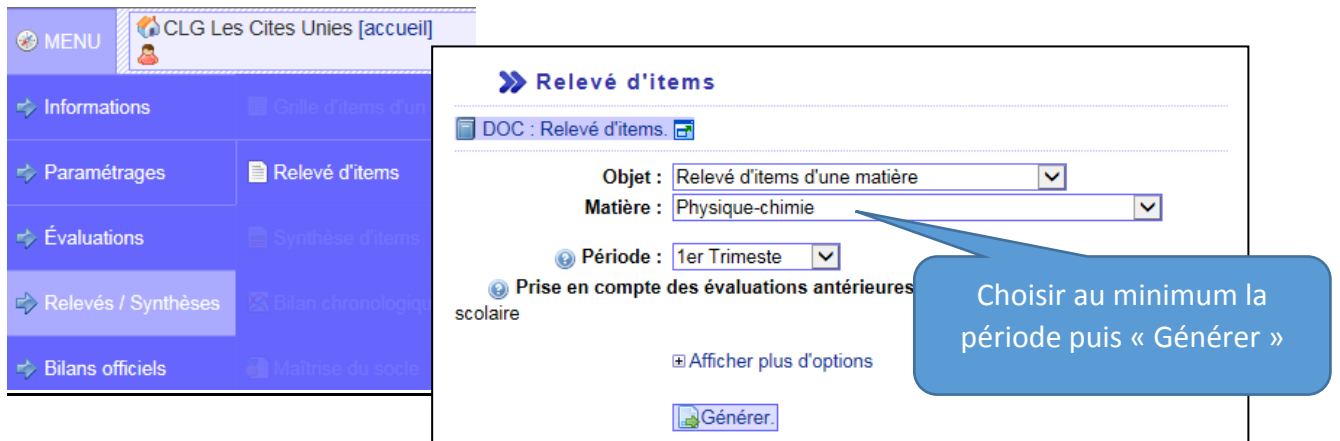

# **Consultation des bulletins :**

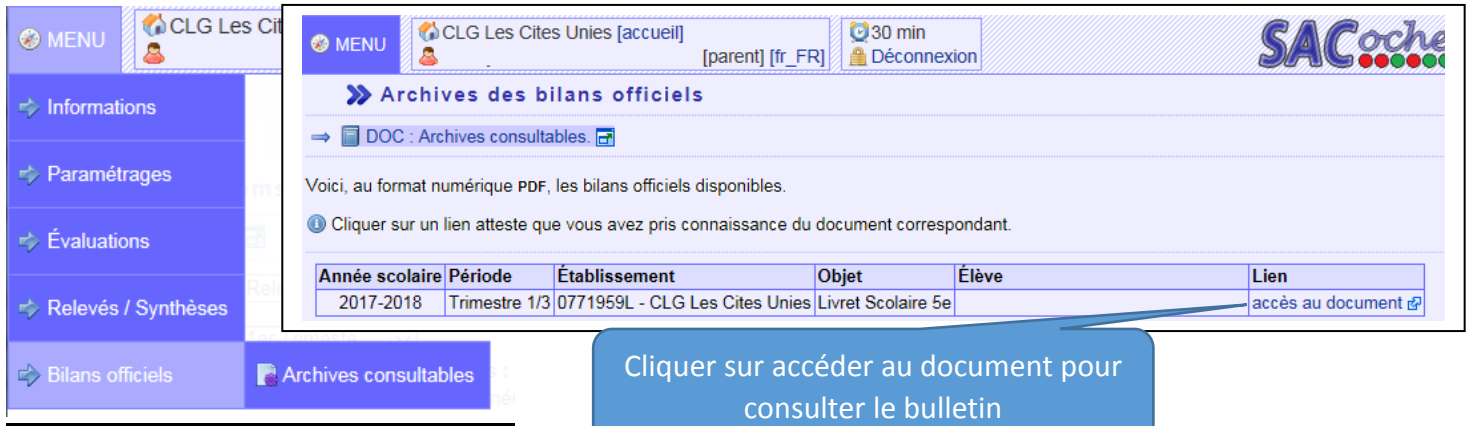

Une question ? Un questionnaire sur le site internet du collège est dédié à vos interrogations : [http://www.lescitesunies.fr/contact/contacter\\_le\\_referent\\_info\\_paren](http://www.lescitesunies.fr/contact/contacter_le_referent_info_paren)